# uCertify Course Outline

# ACSA 70-740: Installation, Storage, & Compute with Win Server 2016

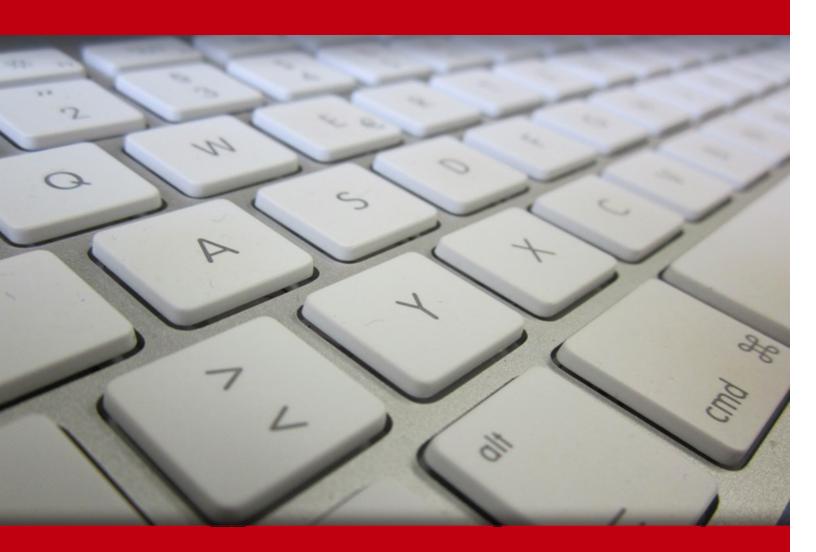

26 Apr 2024

1. Course Objective

- 2. Expert Instructor-Led Training
- 3. ADA Compliant & JAWS Compatible Platform
- 4. State of the Art Educator Tools
- 5. Award Winning Learning Platform (LMS)
- 6. Live labs

Lab Tasks

Here's what you get

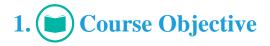

Gain hands-on expertise in Microsoft 70-740 exam with Installation, Storage and Compute with Windows Server 2016 performance-based labs. Performance-based labs are versatile - labs simulate real-world, hardware, software & command line interface environments and can be mapped to any text-book, course & training. Installation, Storage and Compute with Windows Server 2016 performance-based labs provides complete coverage for 70-740 exam and includes topics such as installing, upgrading, and migrating to Windows Server 2016; installing and configuring Nano; working with images; disks and volumes; server storage; Hyper-V networking, managing containers, and much more.

# 2. Expert Instructor-Led Training

uCertify uses the content from the finest publishers and only the IT industry's finest instructors. They have a minimum of 15 years real-world experience and are subject matter experts in their fields. Unlike a live class, you can study at your own pace. This creates a personal learning experience and gives you all the benefit of hands-on training with the flexibility of doing it around your schedule 24/7.

## 3. ( ADA Compliant & JAWS Compatible Platform

uCertify course and labs are ADA (Americans with Disability Act) compliant. It is now more accessible to students with features such as:

- Change the font, size, and color of the content of the course
- Text-to-speech, reads the text into spoken words
- Interactive videos, how-tos videos come with transcripts and voice-over
- Interactive transcripts, each word is clickable. Students can clip a specific part of the video by clicking on a word or a portion of the text.

JAWS (Job Access with Speech) is a computer screen reader program for Microsoft Windows that reads the screen either with a text-to-speech output or by a Refreshable Braille display. Student can easily navigate uCertify course using JAWS shortcut keys.

# 4. 🗊 State of the Art Educator Tools

uCertify knows the importance of instructors and provide tools to help them do their job effectively. Instructors are able to clone and customize course. Do ability grouping. Create sections. Design grade scale and grade formula. Create and schedule assessments. Educators can also move a student from self-paced to mentor-guided to instructor-led mode in three clicks.

# 5. Award Winning Learning Platform (LMS)

uCertify has developed an award winning, highly interactive yet simple to use platform. The SIIA CODiE Awards is the only peer-reviewed program to showcase business and education technology's finest products and services. Since 1986, thousands of products, services and solutions have been recognized for achieving excellence. uCertify has won CODiE awards consecutively for last 7 years:

- 2014
  - 1. Best Postsecondary Learning Solution
- 2015
  - 1. Best Education Solution
  - 2. Best Virtual Learning Solution
  - 3. Best Student Assessment Solution
  - 4. Best Postsecondary Learning Solution
  - 5. Best Career and Workforce Readiness Solution
  - 6. Best Instructional Solution in Other Curriculum Areas
  - 7. Best Corporate Learning/Workforce Development Solution
- 2016
  - 1. Best Virtual Learning Solution
  - 2. Best Education Cloud-based Solution
  - 3. Best College and Career Readiness Solution
  - 4. Best Corporate / Workforce Learning Solution
  - 5. Best Postsecondary Learning Content Solution

- 6. Best Postsecondary LMS or Learning Platform
- 7. Best Learning Relationship Management Solution
- 2017
  - 1. Best Overall Education Solution
  - 2. Best Student Assessment Solution
  - 3. Best Corporate/Workforce Learning Solution
  - 4. Best Higher Education LMS or Learning Platform
- 2018
  - 1. Best Higher Education LMS or Learning Platform
  - 2. Best Instructional Solution in Other Curriculum Areas
  - 3. Best Learning Relationship Management Solution
- 2019
  - 1. Best Virtual Learning Solution
  - 2. Best Content Authoring Development or Curation Solution
  - 3. Best Higher Education Learning Management Solution (LMS)
- 2020
  - 1. Best College and Career Readiness Solution
  - 2. Best Cross-Curricular Solution
  - 3. Best Virtual Learning Solution

# 6. 😧 Live Labs

The benefits of live-labs are:

- Exam based practical tasks
- Real equipment, absolutely no simulations
- Access to the latest industry technologies
- Available anytime, anywhere on any device

- Break and Reset functionality
- No hardware costs

## Lab Tasks

#### Installing, Upgrading, and Migrating

- Installing Windows Server 2016 using Hyper-V
- Installing Windows Server Migration Tools

#### **Installing and Configuring Nano**

- Creating the Nano Server in a Virtual Machine
- Managing the Nano Server Remotely Using Windows PowerShell

#### Working with Images

• Enabling Windows Features Offline on a WIM

#### **Disks and Volumes**

- Converting a basic disk into a dynamic disk
- Converting disk to GPT
- Creating and Mounting VHD Files Using Disk Management
- Running PowerShell cmdlets Related to Disk Management
- Converting Disk to GPT Using PowerShell
- Configuring SMB and NFS Shares using Server Manager
- Setting NTFS permissions

#### Server Storage

- Creating an iSCSI Disk
- Installing the iSNS feature
- Configuring the iSNS feature

• Installing a Multipath Input/Output (MPIO) Feature

#### **Data Deduplication**

• Installing and Enabling Data Deduplication

#### **Installing Hyper-V**

- Installing the Hyper-V Management Tools feature
- Installing Hyper-V
- Delegating Virtual Machine Management

#### Working with Virtual Machines

- Creating a virtual machine
- Importing a virtual machine
- Exporting a Virtual Machine
- Moving a Virtual Machine's Storage Using PowerShell

#### **Advanced Virtual Machine Deployment**

- Creating a differencing disk
- Creating a fixed-size virtual hard disk
- Converting a virtual hard disk
- Creating a VM with an Existing Virtual Hard Disk
- Creating checkpoints
- Changing a Checkpoint to a Standard Checkpoint Using PowerShell
- Disabling Checkpoints

#### Hyper-V Networking

- Changing the MAC Address for a Virtual Machine
- Adding a Virtual Network Interface Card (vNIC)

#### **Deploying Containers**

• Installing Docker

#### **Managing Containers**

• Running Docker daemon Commands

#### High Availability in Hyper-V

- Implementing Hyper-V Replica
- Installing the Windows Migration feature using PowerShell

#### **Failover Clustering**

- Installing failover cluster manager
- Creating a Cluster Using the Failover Cluster Wizard
- Modifying the Default Networking Configuration Using the Failover Cluster Manager
- Configuring Quorum
- Creating a Storage Pool
- Installing a Scale-Out File Server
- Creating a File Share
- Creating a Virtual Disk

#### **Managing Failover Clustering**

- Creating a Clustered Role
- Configuring monitoring for a VM
- Configuring the Node Fairness Feature

#### Managing VM Movement

- Configuring Drain On Shutdown Using PowerShell
- Disabling the VM Network health protection feature

#### **Network Load Balancing (NLB)**

- Installing and Configuring NLB
- Configuring NLB Operations

#### **Maintaining Servers**

- Installing the Active Directory Domain Services role
- Installing the Web Server IIS server role

#### **Monitoring Servers**

- Monitoring workloads using Performance Monitor
- Configuring a Data Collector set
- Monitoring workloads using Resource Monitor

## Here's what you get

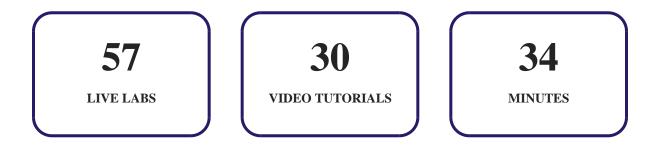

## GET IN TOUCH:

O 3187 Independence Drive □ +1-415-763-6300 Support@ucertify.com
Www.ucertify.com
Www.ucertify.com
With the states